Вінницький національний технічний університет Факультет інформаційних технологій та комп'ютерної інженерії Кафедра програмної забезпечення

## **Магістерська кваліфікаційна робота**

**на тему: Розробка методів реактивного виведення даних для веб-сервісу зберігання та відтворення аудіофайлів**

ВИКОНАВ: студент групи 1ПІ-18м Корягін І. С.

НАУКОВИЙ КЕРІВНИК: к.т.н., доцент кафедри ПЗ Ракитянська Г.Б.

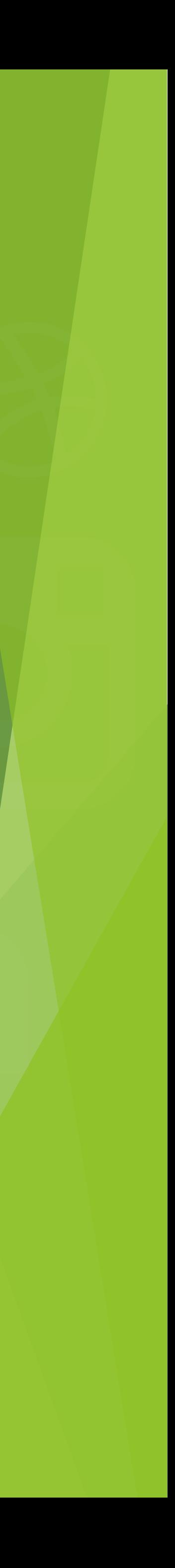

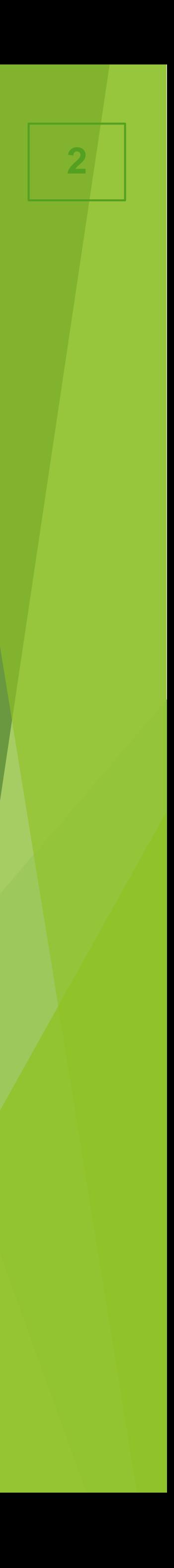

Мета та завдання дослідження – підвищення продуктивності веб-сервісу зберігання та відтворення аудіофайлів за рахунок реактивного виведення даних.

Об'єктом дослідження є процес реактивного виведення даних.

Предметом дослідження є методи і засоби реактивного виведення даних.

## **Мета, предмет та об'єкт дослідження**

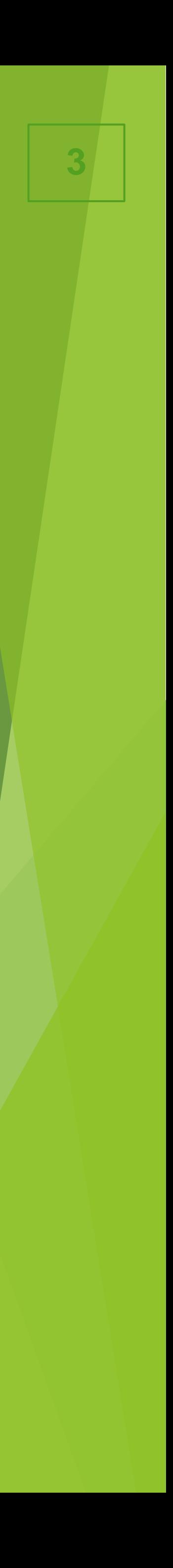

При навігації по

веб-сервісу час

очікування появи

контенту сторінки

занадто великий

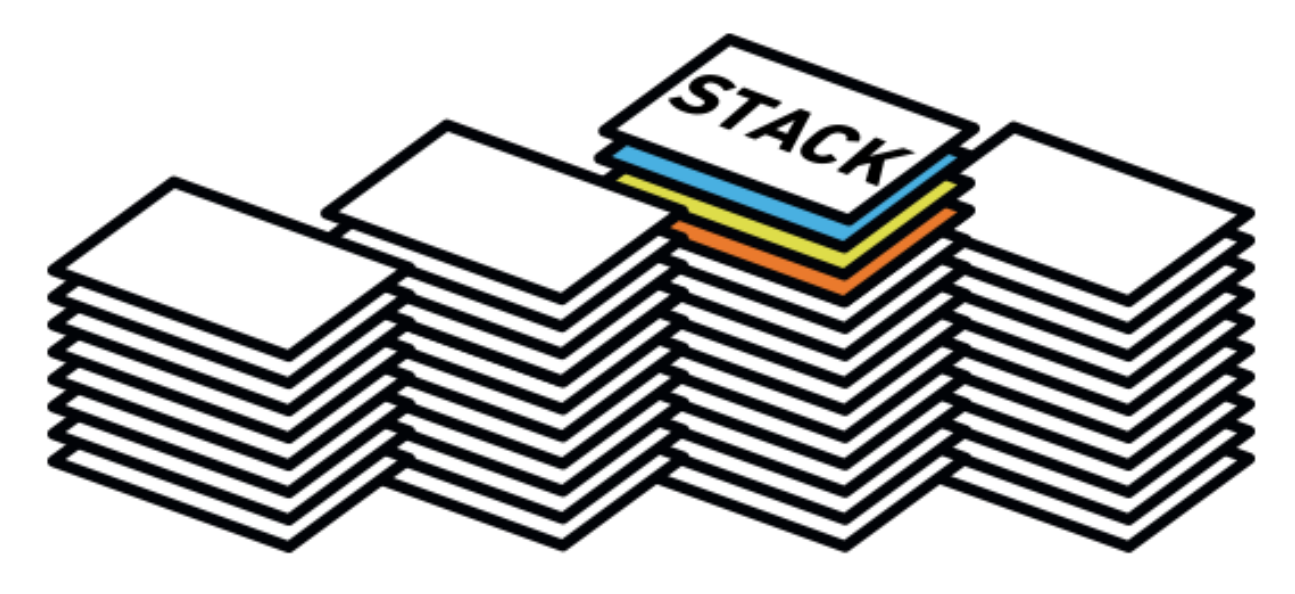

### **Час очікування**

Сервіс завантажує декілька разів однакові дані на різних вкладках(наприклад, список жанрів, категорій)

### **Надмірна кількість запитів**

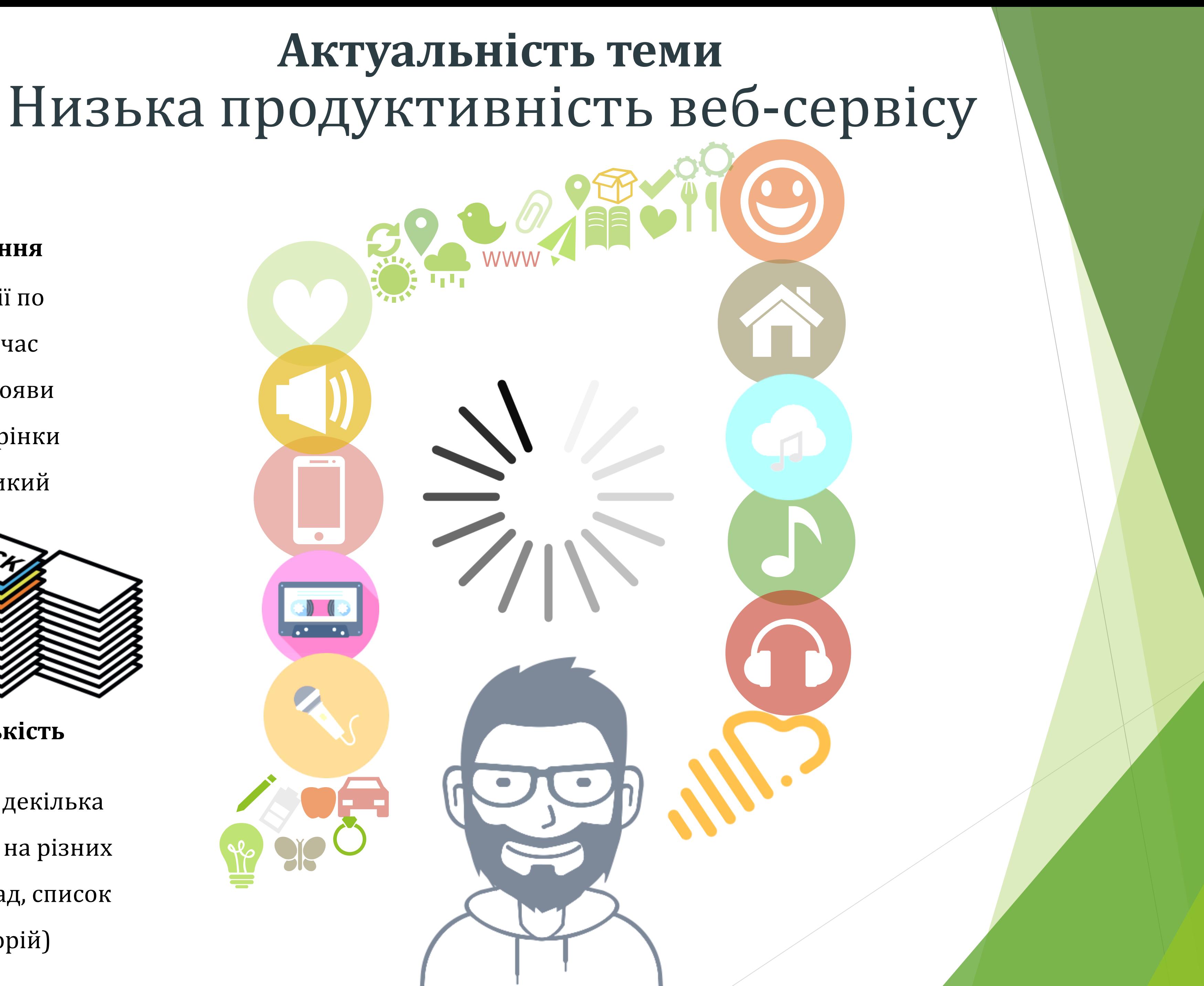

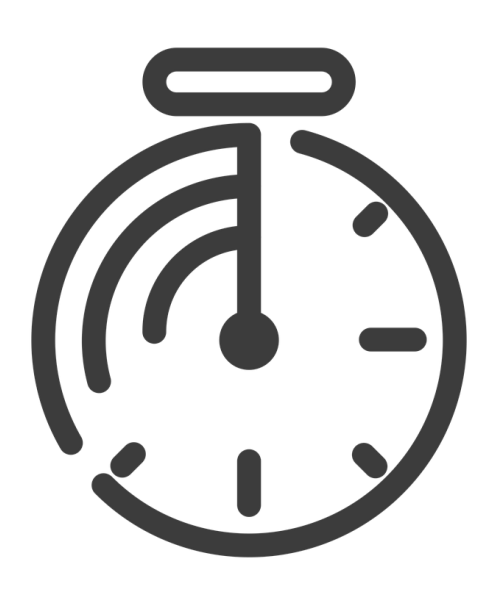

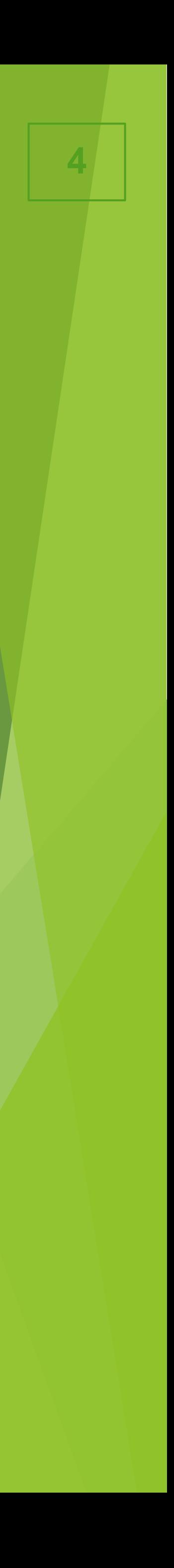

1. Вперше запропоновано метод реактивного виведення даних, особливість якого полягає у збереженні даних в проміжному сховищі у вигляді структурованого об'єкту, що забезпечує зменшення кількості запитів до серверу.

2. Подальшого розвитку отримав метод селективного вибору отриманих даних, у якому, на відміну існуючих, відслідковуються зміни даних проміжного сховища, що забезпечує автоматичне оновлення вибраних даних.

## **Наукова новизна отриманих результатів**

## Методи реалізації

Angular представляє фреймворк від компанії Google для створення клієнтських додатків. Перш за все він націлений на розробку SPA-рішень (Single Page Application), тобто односторінкових додатків.

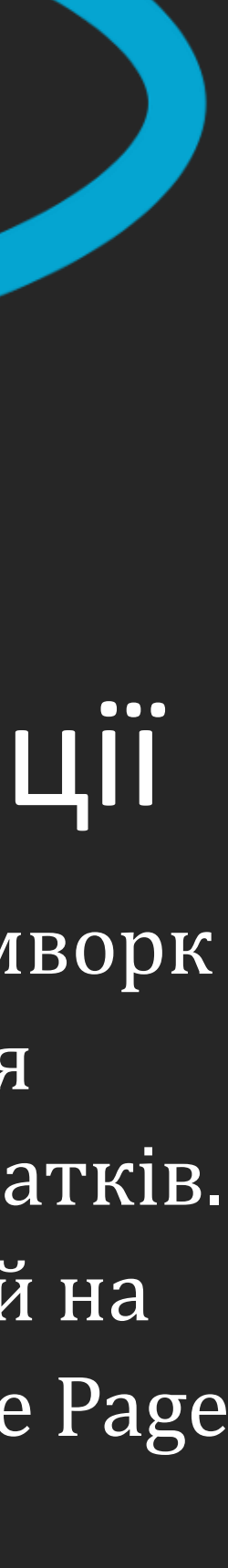

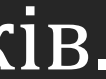

## **Переваги Angular:**

**• Підтримка веб-компонентів. • Швидкість роботи. • Відмінна продуктивність. • Використання Typescript.**

### **Архітектура методу збереження даних до проміжного сховища Store**

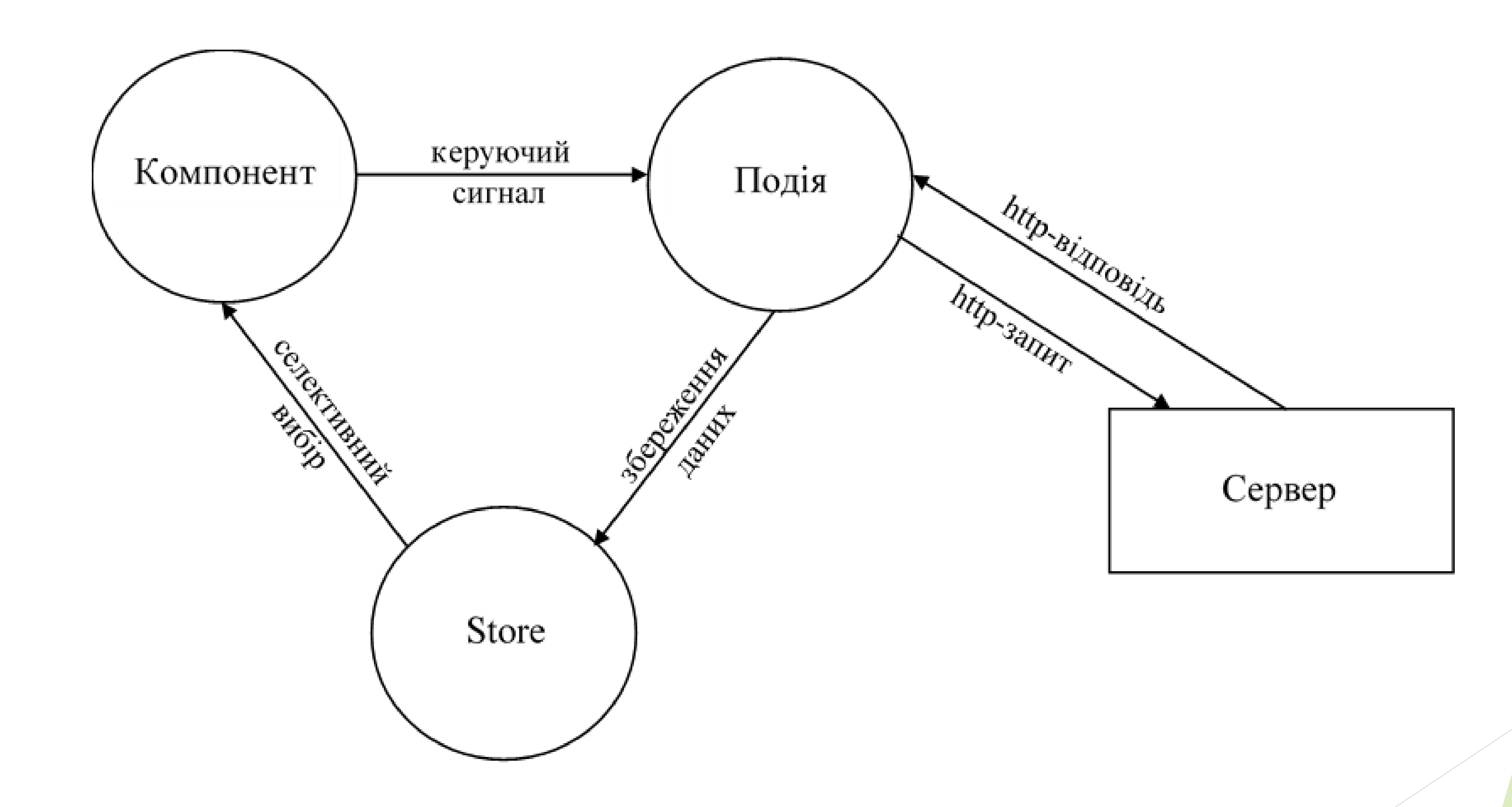

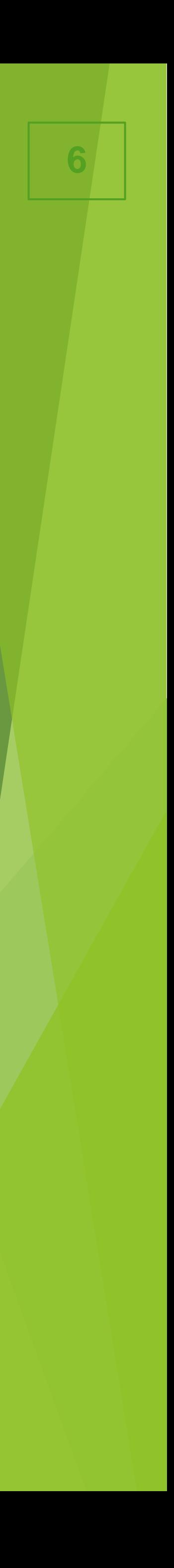

### **Архітектура методу потокового виведення даних <sup>7</sup>**

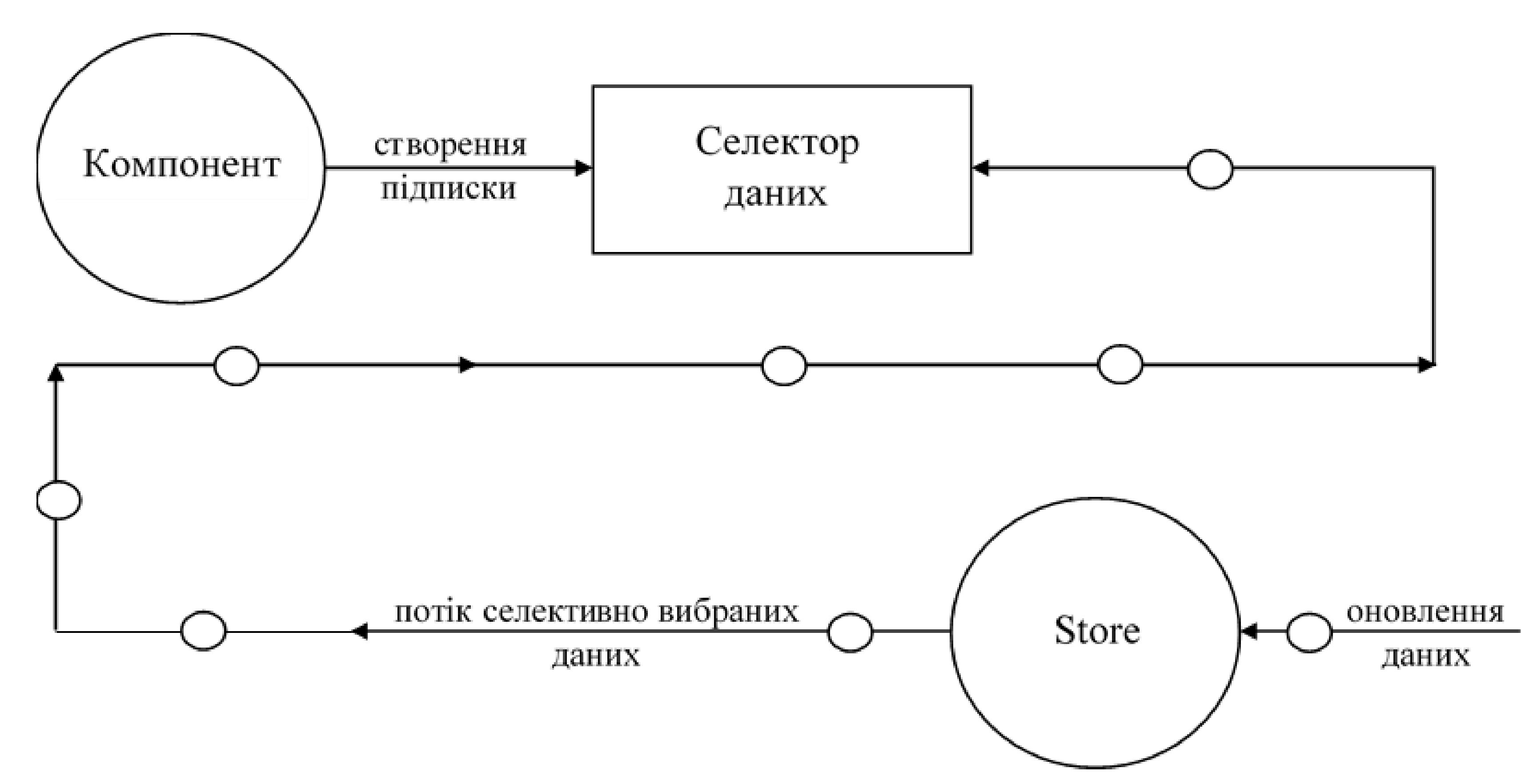

В компоненті веб-сервісу створюється підписка на селектор даних зі сховища даних Store, яка відслідковує зміни в екземплярі сховища і при оновленні даних, отриманих після відповіді на http-запит, автоматично додає їх в потік на який підписався компонент.

Після отримання даних зі сховища завдяки потоковому виведенню, шаблон компоненту може відображати дані за допомогою раніше сформованої підписки на селектор даних.

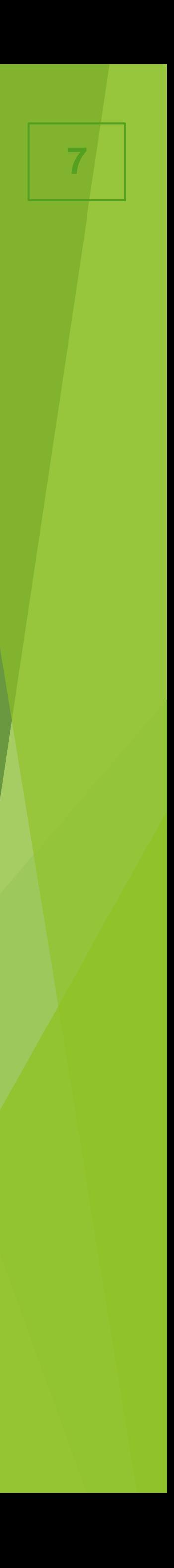

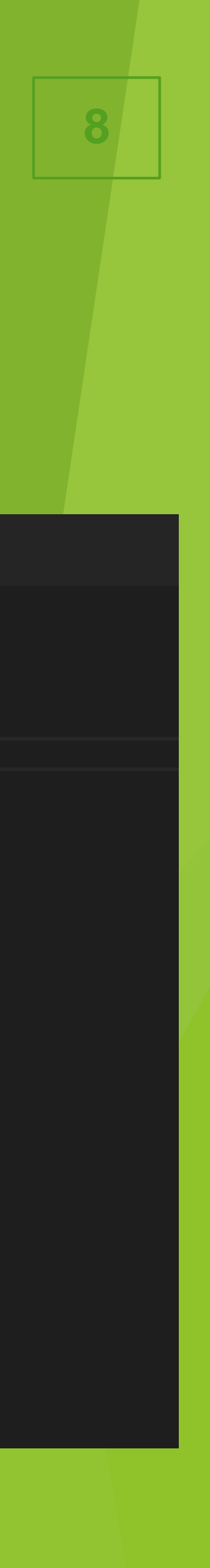

## Створення об'єкту Авторизації(AuthState) в сховищі Store

### thStateModel

## **РОЗРОБКА МЕТОДІВ РЕАКТИВНОГО ВИВЕДЕННЯ ДАНИХ**

Для створення об'єкту AuthState використовується декоратор @State з типом, що заданий інтерфейсом AuthStateModel. Поле defaults визначає потачковий стан об'єкту.

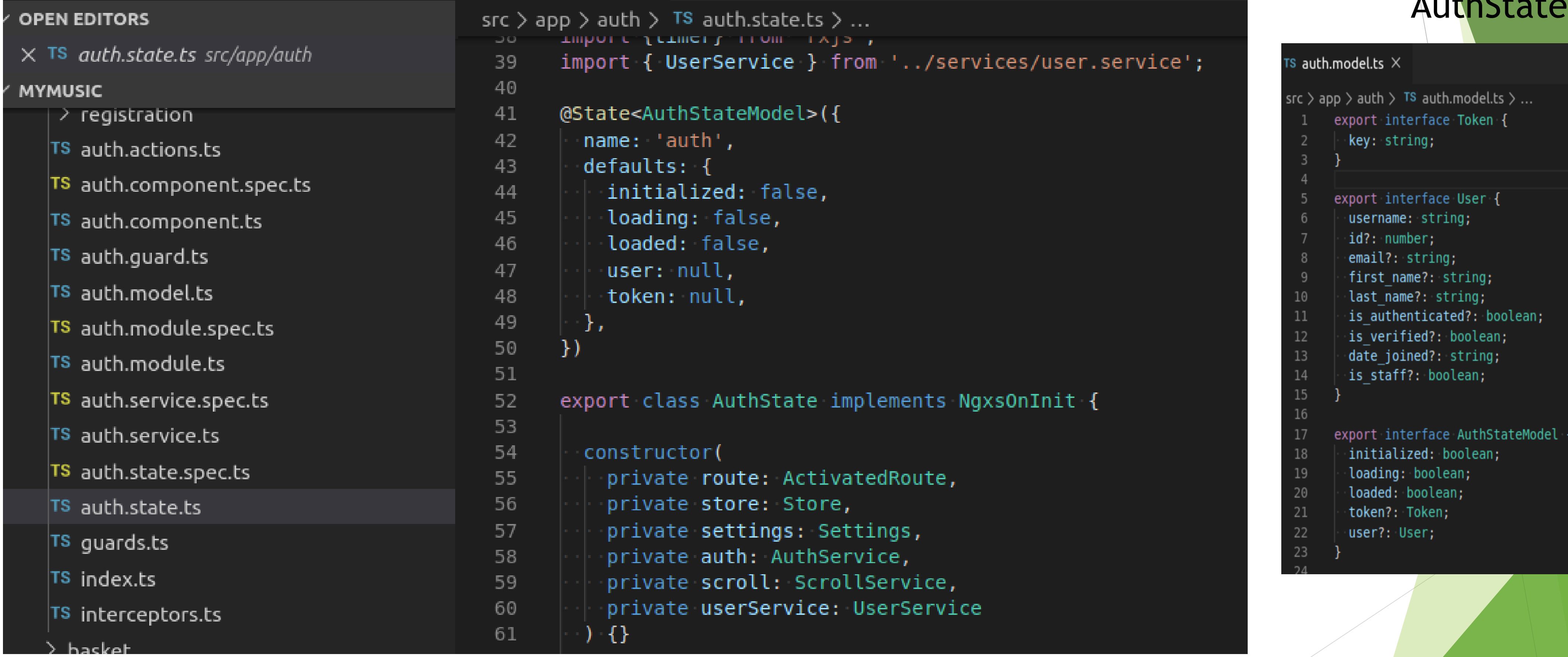

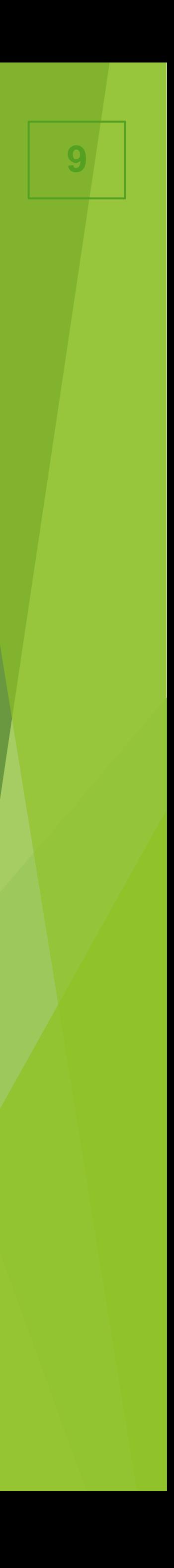

## **РОЗРОБКА МЕТОДІВ РЕАКТИВНОГО ВИВЕДЕННЯ ДАНИХ**

Cтворення об'єкту AuthState, його методів та інтерфейсів реалізовано засобами NGXS та TypeScript. Метод селективного вибору даних реалізований за допопомогою декоратору @Selector.

```
(@Selector()
static isAuthenticated(state: AuthStateModel): boolean {
 return state.user ? state.user.is authenticated : false;
(@Selector()
static isVerified(state: AuthStateModel): boolean {
 return state.user ? state.user.is verified : false;
(@Selector()
static isLoading(state: AuthStateModel): boolean {
 return state.loading;
(@Selector()
static isLoaded(state: AuthStateModel): boolean {
  return state.loaded;
```
Реалізація методу селективного вибору даних для AuthState

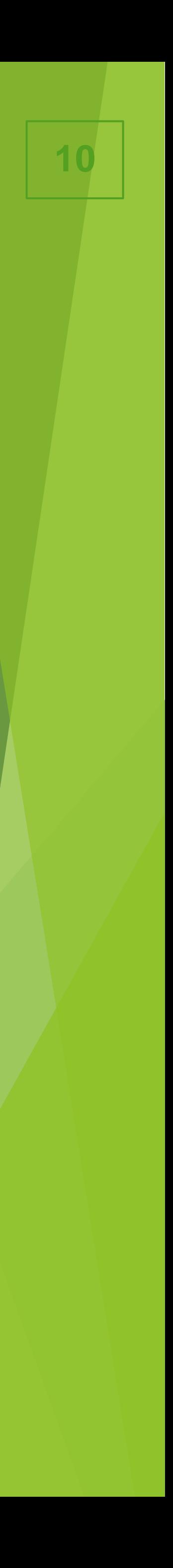

## Створення підписки на селектор даних об'єкту AuthState

### **РОЗРОБКА МЕТОДІВ РЕАКТИВНОГО ВИВЕДЕННЯ ДАНИХ**

Створення підписки на селектор даних зі сховища даних Store відбувається в компоненті і реалізовується за допомогою RxJS. Цей підхід дозволяє реалізувати потокове виведення даних зі сховища з використанням селективного вибору, що є важливою частиною методу реактивного виведення даних.

```
export class LoginComponent extends NgxsSingleFormComponent implements OnInit, OnDestroy \left\{ \right\}@Select(AuthState.isLoading) loading$: Observable<boolean>;
 @Select(MessagesState.getBackendError) backendErrors$: Observable<any>;
 constructor(
   protected store: Store,
   protected fb: FormBuilder,
   protected cd: ChangeDetectorRef,
   super(fb, cd, store);
 ngOnInit() {super.ngOnInit();
   this.store.dispatch(new Init());
 protected performSubmit() {
   this.store.dispatch(new LoginWithEmailAndPassword(this.form.value));
```
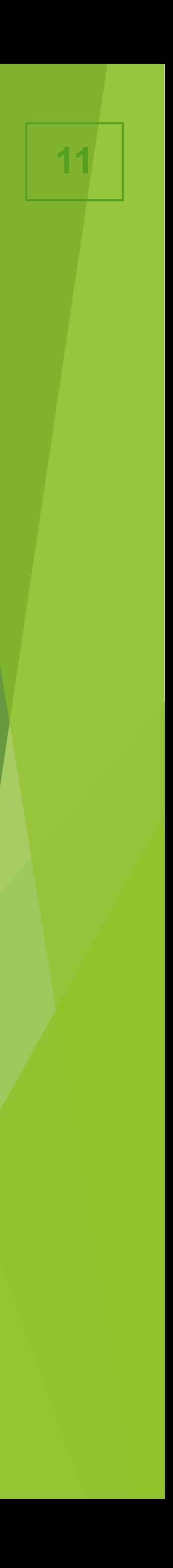

## Потокове реактивне виведення в шаблоні компоненту

## **РОЗРОБКА МЕТОДІВ РЕАКТИВНОГО ВИВЕДЕННЯ ДАНИХ**

Завдяки створенню підписки на селектор даних шаблон компоненту має доступ до потоку даних зі сховища, який надходить за допомогою селекторів, які в свою чергу відображають автоматично відслідковані дані з серверу.

```
\Diamond login.component.html \timesıth.model.ts
app > auth > login > \leftrightarrow login.component.html > \circledcirc div.content
  \lceildiv class="content" [@loadContent]="'open'"\rceil<div class="text-center">
      <div class="text-center">
        If you have not created an account yet, then please
        <a routerLink="/auth/register/"><strong>Sign Up</strong></a> first.
      \le/div>
    \langle/div\rangle<div id="content inner">
      <div class="row">
        <div class="col-md-6 col-md-offset-3 login form">
          <form [formGroup]="form" class="well login" (ngSubmit)="performSubmit()">
            \langle h2>Log In\langle h2><div class="form-group">
              <rt-input-block class="email" name='email' required='false' [label]="formLabels['email']" [form]="form"
                [errors]="formErrors"></rt-input-block>
            \langle/div\rangle<div class="form-group">
              [errors]="formErrors"></rt-input-block>
            \langle/div\rangle<input type="hidden" name="login-redirect url" id="id login-redirect url">
            <p><a class="forgotPassword" routerLink='/auth/password-reset'>I've forgotten my password</a></p>
            <button mat-flat-button color="primary" type="submit" [disabled]="loading$ | async">Log In</button>
           </form>
        \langle/div>\lt/div>
    \langle div>\lt/div>
```
В даній реалізації реактивне виведення даних використовується для зміни властивості disabled кнопки Log In, відслідковуючи зміни сховища даних за допомогою підписки loading\$ з компоненту та використання async pipe, що забезпечує виведення асинхронних даних в шаблоні.

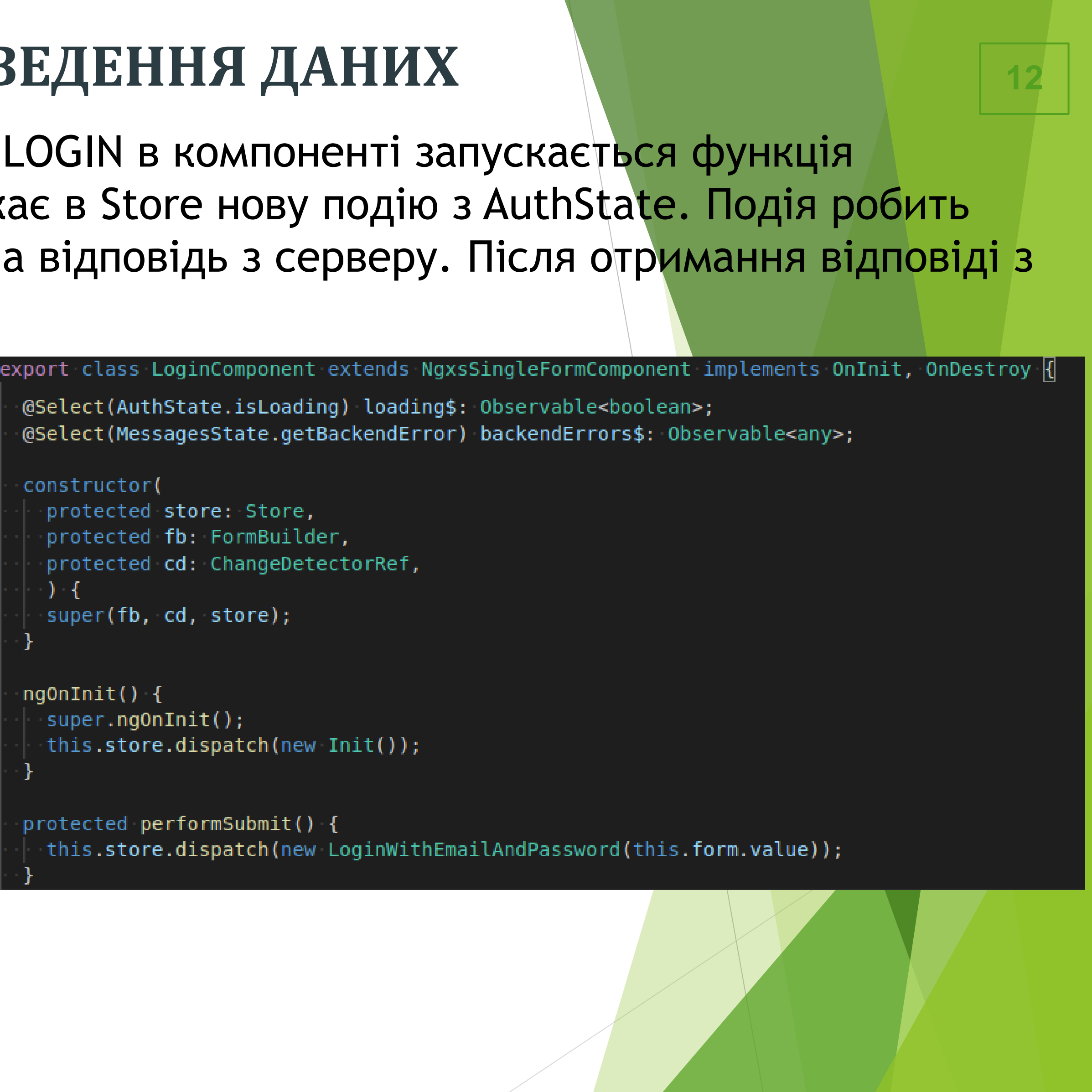

## Робота з подіями для об'єкту AuthState

```
@Select(AuthState.isLoading) loading$: Observable<boolean>;
@Select(MessagesState.getBackendError) backendErrors$: Observable<any>;
constructor(
 protected store: Store,
 protected fb: FormBuilder,
 protected cd: ChangeDetectorRef,
  \rightarrow {
  super(fb, cd, store);
ngOnInit() {
 super.ng0nInit();
 this.store.dispatch(new Init());
protected performSubmit() {
  this.store.dispatch(new LoginWithEmailAndPassword(this.form.value));
```
### **РОЗРОБКА МЕТОДІВ РЕАКТИВНОГО ВИВЕДЕННЯ ДАНИХ**

Після заповнення форми для входу і натисненні кнопки LOGIN в компоненті запускається функція performSubmit(), яка викликає керуючий сигнал і запускає в Store нову подію з AuthState. Подія робить запит до серверу через сервіс Auth і створює підписку на відповідь з серверу. Після отримання відповіді з серверу обробляє її і модифікує сховище даних

```
(@Action(LoginWithEmailAndPassword)
loginWithEmailAndPassword(ctx: StateContext<AuthStateModel>, action: LoginWithEmailAndPassword) {
 ctx.patchState({loading: true, loaded: false});
 this.auth.signInWithEmailAndPassword(action.data)
    .subscribe(
     \rightarrow token => ctx.dispatch(new LoginSuccess(token)),
     err \Rightarrow ctx.dispatch(new LoginFall(err)),
    \rightarrow :
(@Action(LoginSuccess)
setUserStateOnSuccess(ctx: StateContext<AuthStateModel>, event: LoginSuccess) {
 ctx.patchState({
    token: event.token,
 一});
(@Action(LoginFail)
loginFail({patchState, dispatch}: StateContext<AuthStateModel>, {err}: LoginFail) {
 patchState({loading: false, loaded: false});
 dispatch(new BackendError(err));
(@Action(LoginRedirect)
loginRedirect(ctx: StateContext<AuthStateModel>) {
 ctx.dispatch(new Navigate([this.settings.LOGIN_URL]));
@Action([LoginSuccess, SendFormSuccess])
loginSuccess(ctx: StateContext<AuthStateModel>) {
 ctx.dispatch(new CheckSession());
 const redirect = this.route.snapshot.queryParams.redirect || this.settings.LOGIN REDIRECT URL;
 ctx.patchState({loading: false, loaded: true});
 ctx.dispatch(new Navigate([redirect]));
 this.scroll.toId('top');
```
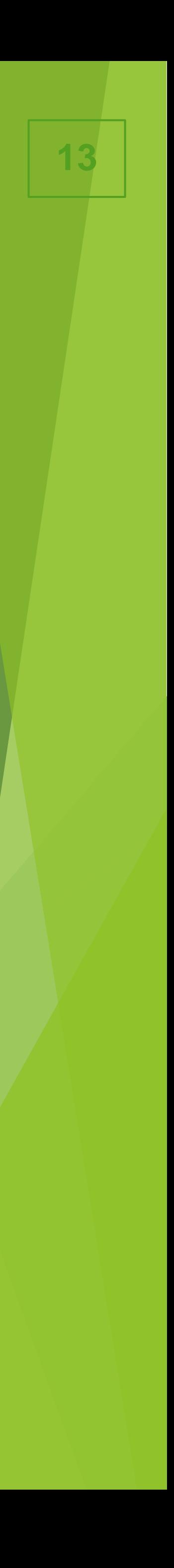

## Використання сервісів для роботи з сервором

## **РОЗРОБКА МЕТОДІВ РЕАКТИВНОГО ВИВЕДЕННЯ ДАНИХ**

AuthService має в собі методи, які взаємодіють з сервером, створюючи потік даних через Observable, відповідь з сервера до сховища даних надходить через потік даних.

```
@Injectable()
export class AuthService \sqrt{\theta}API ENDPOINT = '/api/rest-auth';
 constructor(private http: HttpClient) { }
  signInWithEmailAndPassword(formValue): Observable<Token>{
   return this.http.post<Token>(`${this.API_ENDPOINT}/login/`, formValue);
  registration(formValue): Observable<Token> {
      return this.http.post<Token>(`${this.API ENDPOINT}/registration/`, formValue);
  logout(): Observable<SimpleResponse> {
   return this.http.post<SimpleResponse>(`${this.API ENDPOINT}/logout/`, {});
 passwordReset(email: string): Observable<SimpleResponse> {
   return this.http.post<SimpleResponse>(`${this.API ENDPOINT}/password/reset/`, email);
```
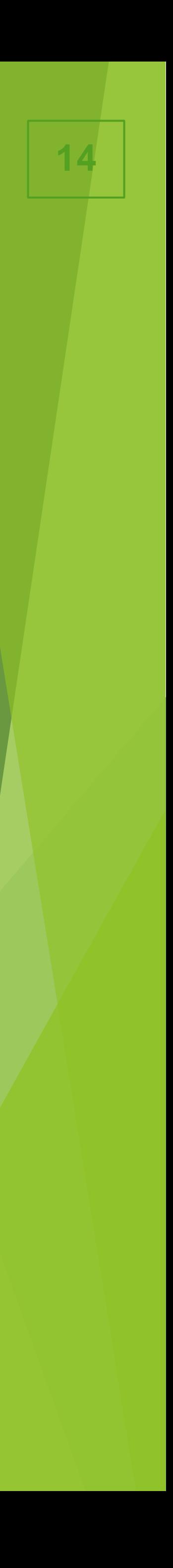

## Вхід в веб-сервіс «myMusic» **Тестування роботи додатку**

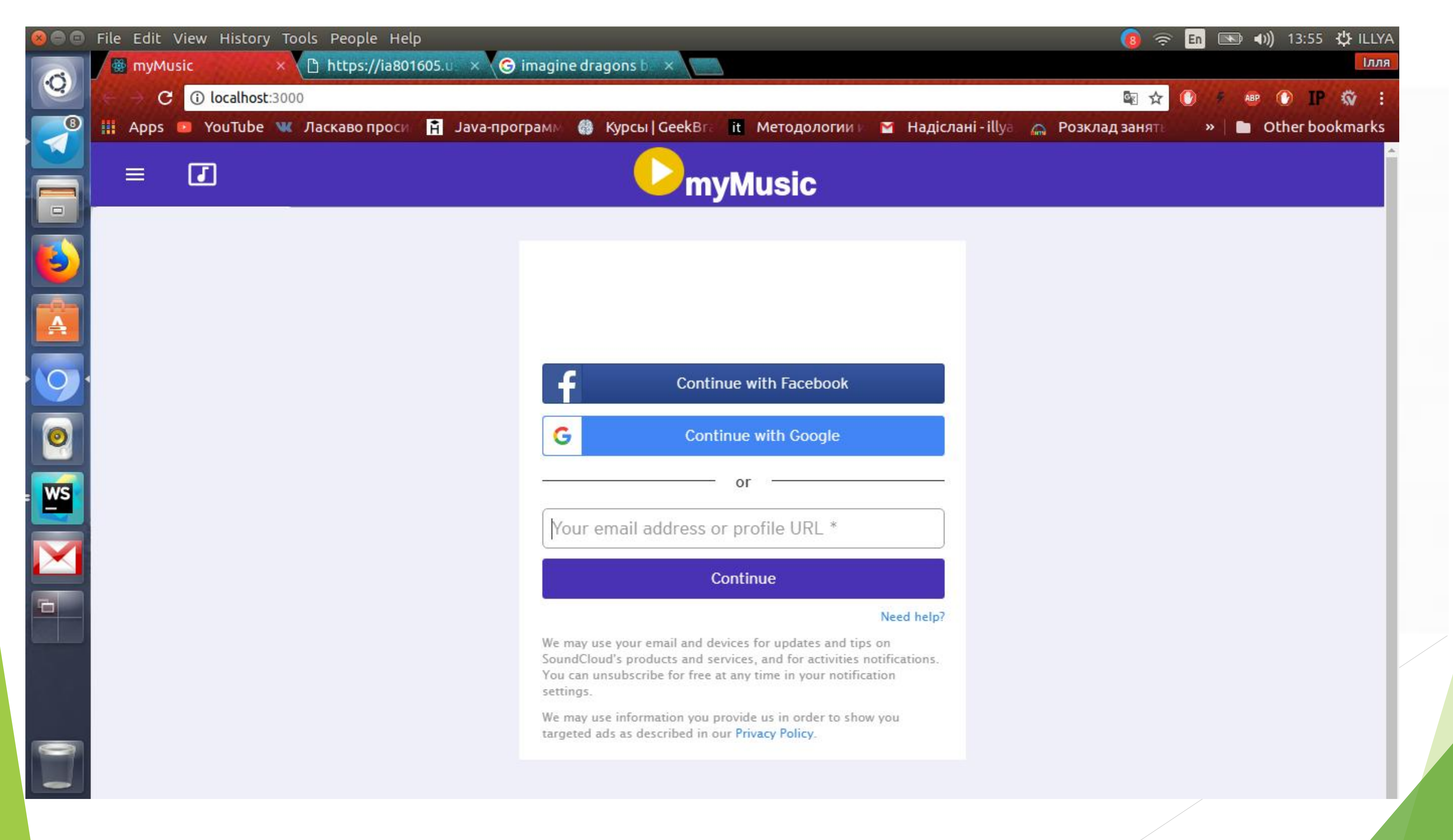

## Головна сторінка після авторизації

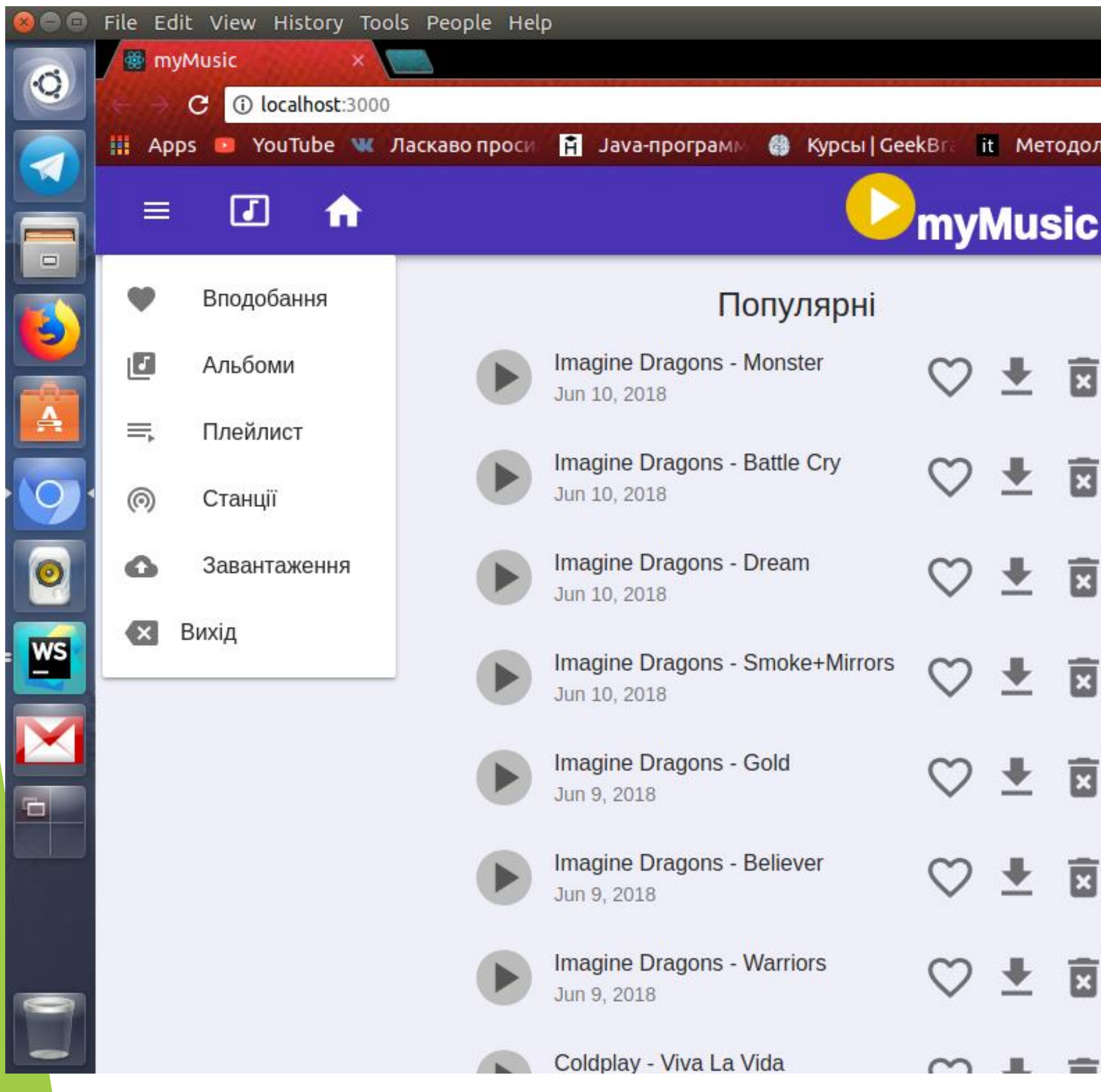

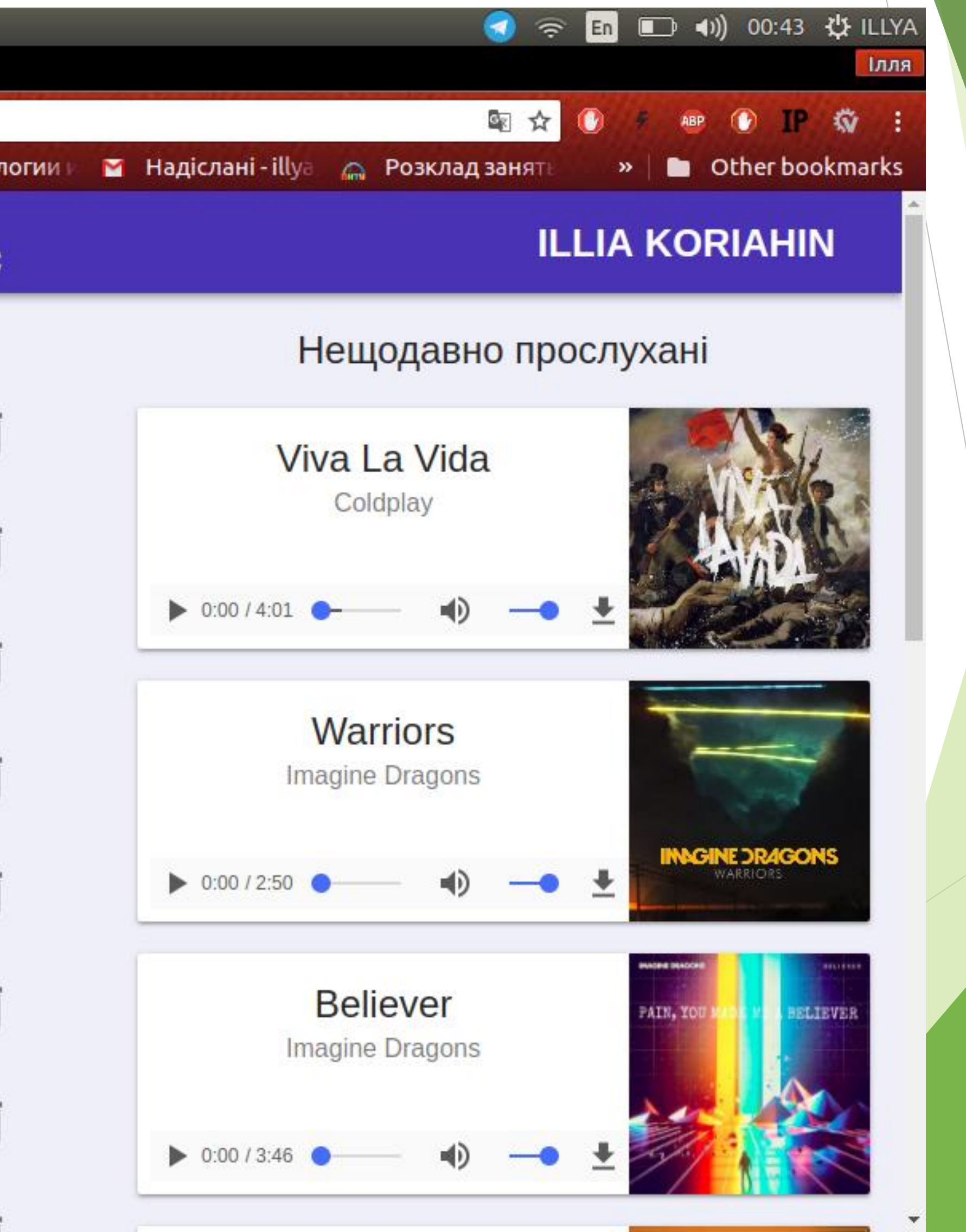

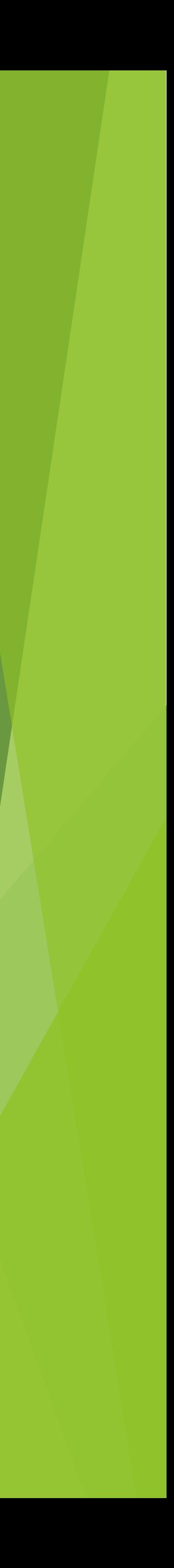

## **Тестування роботи додатку**

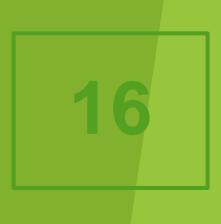

Розроблено та вирішено такі задачі:

- Розробка проміжного сховища даних Store.
- Надання можливості збереження багаторівневих структур даних.
- Підтримка різних типів даних.
- Підтримка потокового виведення даних.
- Надання можливості селективного вибору даних.
- Автоматичне відслідковування даних.
- Можливість обробки відповіді з серверу.
- Наявність початкового стану сховище даних.
- Швидкий доступ до сховище з будь-якого компоненту

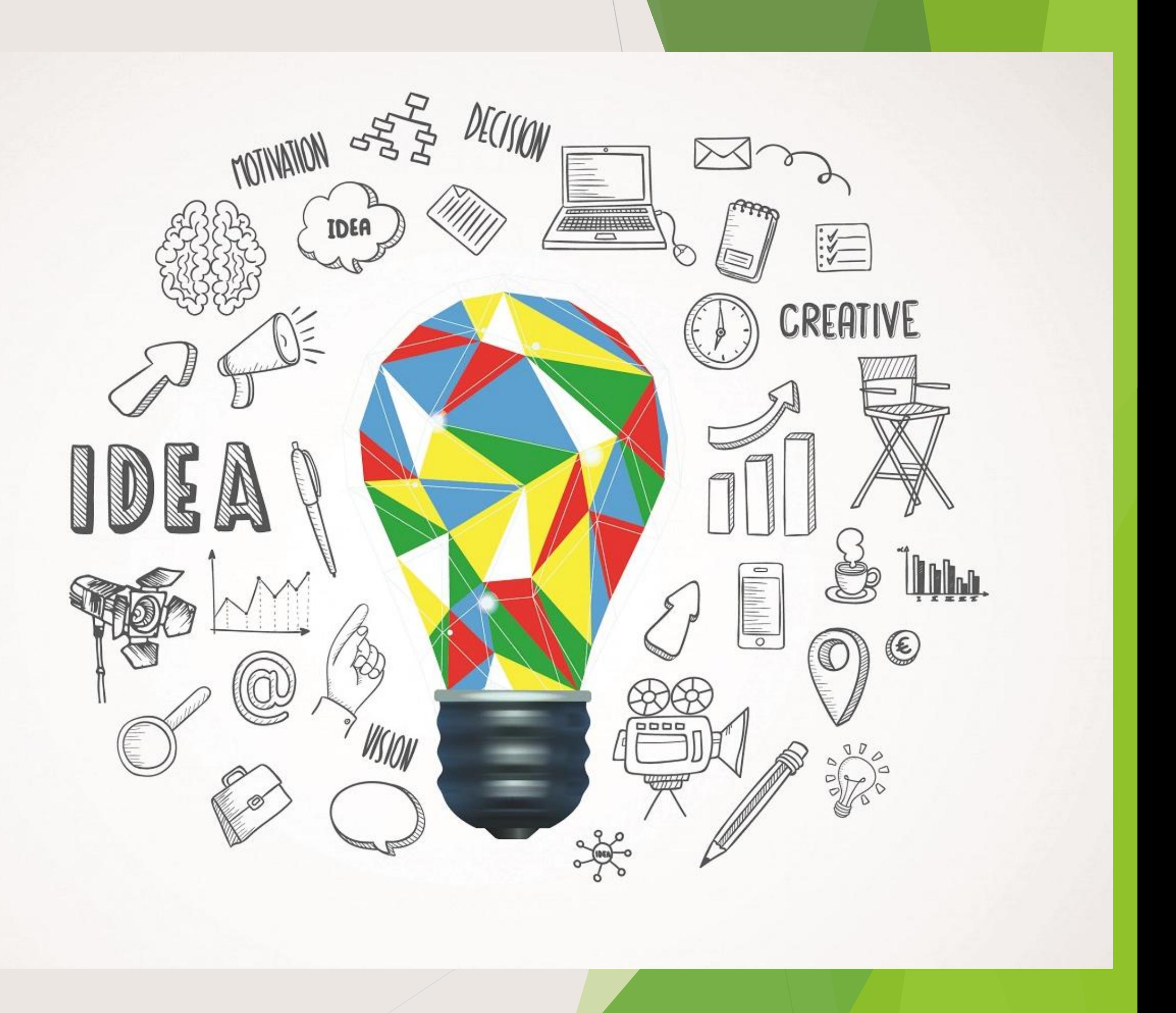

## **Результати роботи та висновки**

# **Дякую за Увагу!**

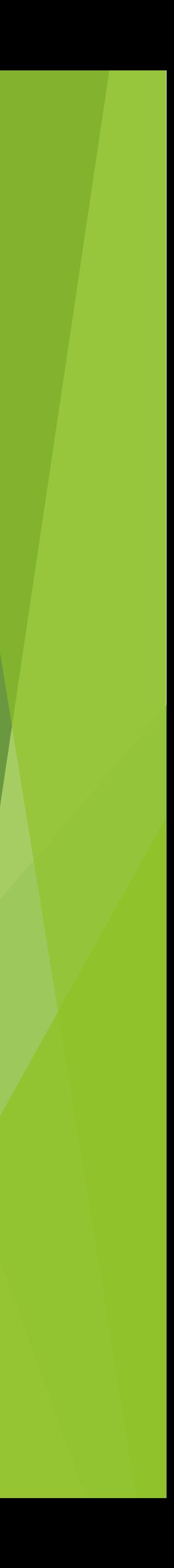